## 通学講座 お申込みの皆さまへ 受講の手引き【新宿校】

この度は、資格の大原・通学講座にお申込みいただき誠にありがとうございます。お申込みの皆様へ受講についてのご 案内をさせていただきます。ご不明な点がございましたら、担当講師又はサービスカウンターへお気軽にお問い合わせく ださい。

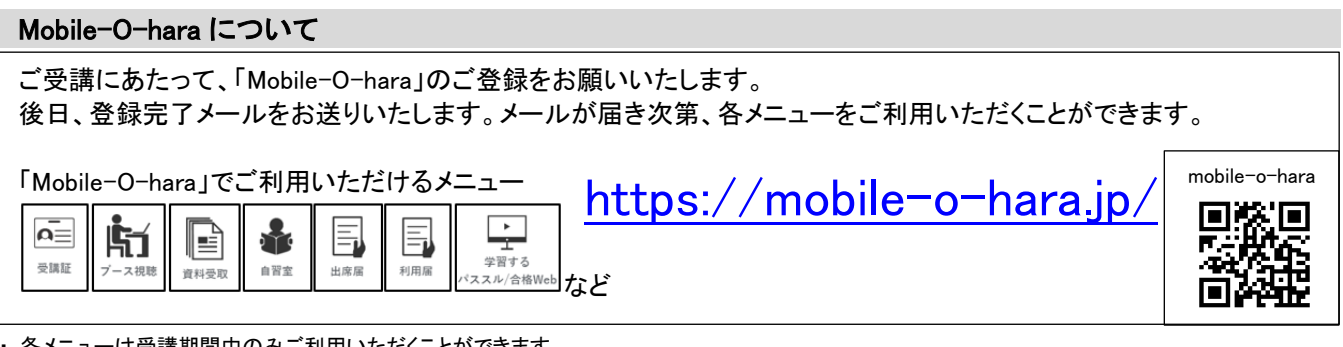

#### ーは受講期間中のみご利用いただくことができます

・ スマートフォン等のデバイスをお持ちでない方は、ロビー内に設置されているパソコンをご利用ください。

お申込みいただいたコース・講座により、ご利用いただけない場合がございます。

- ・ 有料サービスはご利用可能なクレジットカード決済のみとなります。
- ・ 操作方法については、サイト内のヘルプ画面にてご確認ください。
- ・ 予約時の学校選択は同一エリア内の学校がご予約可能です。(エリア外の校舎を希望される場合は、アカウントよりエリアを変更できます)

## 1. 受講証(大原メンバーズカード)について

 $\overline{\mathsf{A}}$ 

メニュー画面「受講証」より、表示させることができます。

受講証(大原メンバーズカード)記載の 7 桁の番号は、大原グループでの個人登録番号となります。

講義の出席時、サービスカウンターでのお手続き、自習室ご利用の際にご提示いただく場合がございます。 受講証

## 2.【教室通学お申込の方】 第 1 回目授業の持ち物・教材について ※【映像通学をお申込みの方】は、7~14 をご確認ください。

各講座により、持ち物が異なります。講座ごとの持ち物をご確認いただき、直接教室へお入りください。

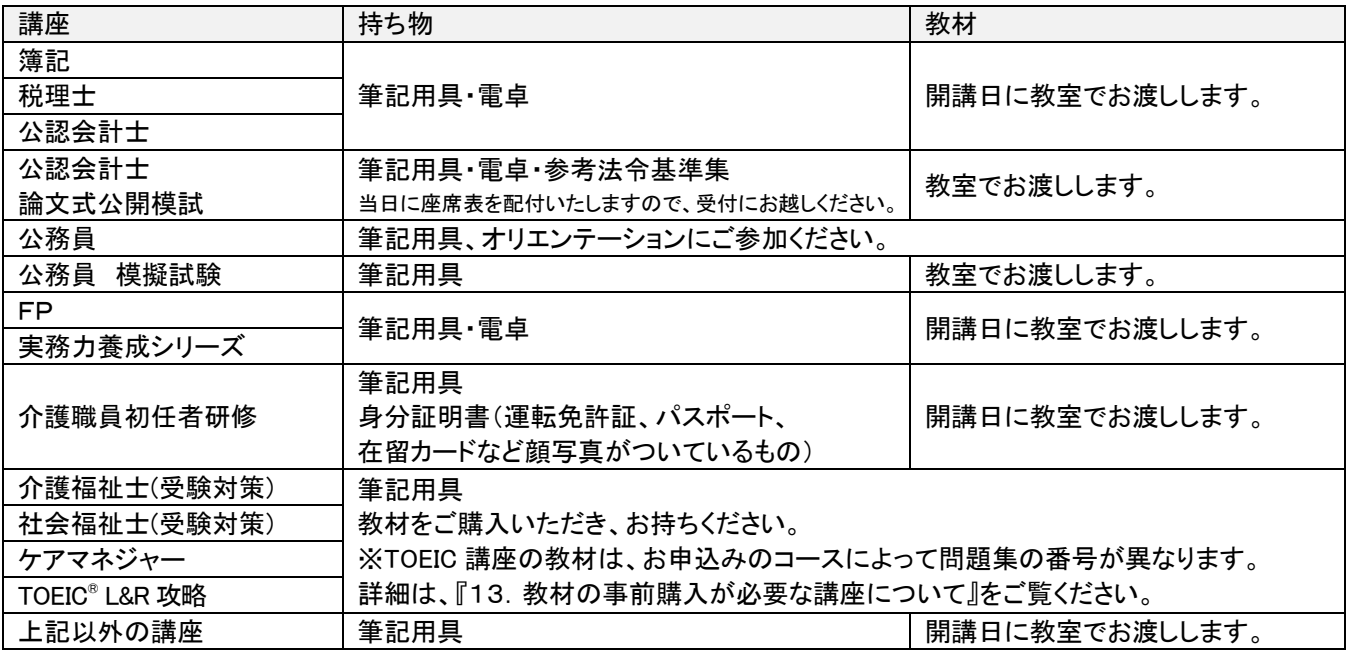

## 3.教室(新宿校)の確認方法について

<教室通学>25 階フロアに掲示の「本日の教室案内」にてご案内しております。 <映像通学>受講校の個別視聴ブースでご視聴いただきます。

## 4.第 1 回目が終了しているコース、または Web 視聴から始まるコースをお申込の方へ

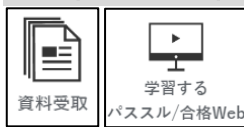

教材:サービスカウンターでお渡しいたします。事前予約制です。 メニュー「資料受取」よりご受取希望の日時、希望の講義回数をご選択ください。 講義:Web 講義をご視聴ください。 お申込みいただいたコース・講座により、ご利用いただけない場合がございます。

## 5.Web 講義の視聴方法について

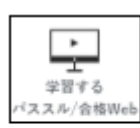

メニュー「合格 WEB」よりご希望の講義を選択いただきご視聴ください。 映像:講義の映像が再生されます。 資料:講義内で配付しているプリントがご覧いただけます。 ※こちらのメニューは申込日の翌営業日 19 時 30 分からご利用いただけます。 ※お申込みいただいたコース・講座により、ご利用いただけない場合がございます。 ※配信期間中の講義をご覧いただくことができます。詳細は各講義の配信期間をご参照ください。 ※詳しい視聴方法は合格 Web サイト内のヘルプよりご確認ください。

## 6.欠席された場合の教材受取・補講の方法について

#### ■振替出席

шĒ 資料受取

他クラス・他校への振替出席ができます。

・ 講義日程・教室は、パンフレット・スタディガイド・教室案内等で必ずご確認ください。

※詳細は担当講師又はサービスカウンターにお問い合わせください。

## ■教材の受け取りについて ※事前予約制

欠席された日の教材につきましては、後日サービスカウンターにてお渡しいたします。

メニュー「資料受取」よりお受取希望の日時、ご希望の講義回数をご選択ください。

予約いただいた日時に合わせてご来校ください。

※教材は、お申込みいただいている受講校でのお渡しとなります。

受講校以外で視聴される際は、事前に受講校にて教材をお受け取りいただきますようお願いいたします。

## ≪資料受取来校予約時間≫当日を含む1週間先(最大6講義)まで予約可能

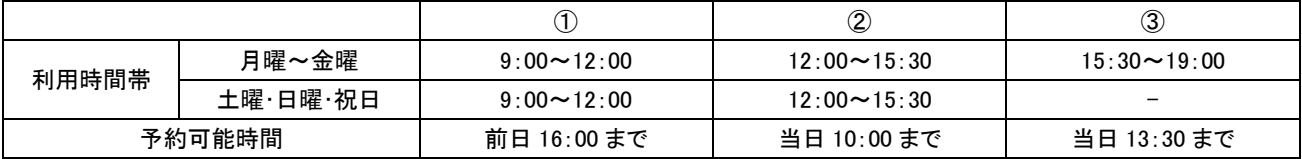

≪資料受取キャンセルについて≫

※予約キャンセル希望の場合、各利用時間帯枠の開始時間前までにメニュー「予約一覧」よりキャンセル手続きをお願いいたします。

※キャンセル時間までに手続きが取れない場合は、サービスカウンターまでご連絡ください。

※キャンセル連絡なく当日のご来校が無い場合、無断キャンセル扱いとなります。無断キャンセルが続いた場合、一定期間の利用停止措置を取らせて いただく場合がございます。

## ■Web 講義(標準装備)補講

『5.Web 講義の視聴方法について』をご覧ください。

## ■映像補講 (有料)

各校の個別視聴ブースで映像視聴をご希望の場合は、一つの時間帯につき 500 円でご利用いただけます。 『9.【映像通学お申込の方】映像通学ブースのご利用について』に沿ってご予約ください。

※日吉校では映像補講はご利用いただけません。

※予約キャンセル希望の場合、メニュー「予約一覧」よりキャンセルいただくか、ブース視聴の予約時間までにサービスカ ウンターまでご連絡ください。ご連絡がなかった場合、クレジットカード決済は課金の対象となり、ご返金はいたしません。

## ★★ 教材、Web 講義の提供期限について ★★

教材・資料等のお渡し・映像補講・Web 講義の提供期限は、本試験当日まで(公認会計士講座の演習は実施日より 1 ヶ 月)または、パンフレット等に記載された受講期間までとなります。なお、お渡し期限後は処分いたしますので、お早めに お受け取りください。

## 7.国家試験・検定試験のお申込みについて

本試験を受験される場合は、大原の講座申込とは別に受験申込の手続きが必要です。忘れずにお手続きください。 年度によって申込期間等が異なる場合がありますので、ご注意ください。

## 8. 証明書の発行について

証明書をご希望の方は、Mobile-O-hara からご申請ください。メニュー画面の各種申請「各種証明書発行申請」よりご申請 をお願いいたします。

・ 在学証明書,修了証明書の発行 1 通 600 円

※修了証明書は修了要件を満たされた場合のみ発行が可能です。

※実務者研修・初任者研修・保育科の場合は、法令に定められた用件を満たされた方のみとなります。在学証明書の発行時と修了証明書の再交付時に 1 通 600 円が必要となります。

## 9.【映像通学お申込の方】 映像通学ブースのご利用について

(1)予約 視聴開始日一覧をご覧ください。お持ちでない方は、サービスカウンターにてお渡しいたします。 視聴日時を決めていただき、メニュー「ブース視聴」よりご予約ください。

※同一エリア内の学校の個別視聴ブースがご予約可能です。

※日吉校ではご利用いただけないコースがございます。ご希望の場合は事前にお問い合わせください。

#### ≪個別視聴ブース利用時間帯≫当日を含む2週間先(最大6講義)まで予約可能

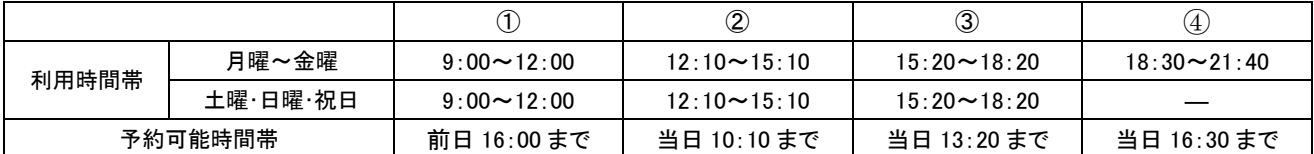

※座席指定は承っておりません。座席は自動で割り振られます。

※予約キャンセル希望の場合、各利用時間帯枠の開始時間前までにメニュー「予約一覧」よりキャンセル手続きをお願いいたします。

※キャンセル時間までに手続きが取れない場合は、サービスカウンターまでご連絡ください。

|(2)ご来校||予約いただいた日時に合わせてサービスカウンターへお越しください。

・持ち物は筆記用具と電卓(簿記・税理士・公認会計士・建設業経理士・FP・実務力養成シリーズ・BATIC・U.S.CPA・医療事務のみ)となります。

・サービスカウンターにて教材のお渡し、ブースのご案内をいたします。

※2 回目以降の視聴で教材の受け取りが無い場合や教材を受取り済みの方は、そのまま個別視聴ブースにお入りください。予約時に表示された座席 番号の席をご利用いただくことができます。

※教材はご予約いただいた講義回に合わせてご用意いたします。視聴講義回以外の教材を受取希望の場合は、メニュー「資料受取」よりお受取希望 の日時、ご希望の講義回数をご選択ください。

#### (3)利用届

╗. ブース視聴

個別視聴ブース内に4桁の数字を掲示しています。

個別視聴ブースのご利用時にメニュー「利用届」より、4 桁の数字のご入力をお願いいたします。

※利用届の申請がない場合は、無断キャンセル扱いとなります。無断キャンセルが続いた場合、一定期間の利用停止措置を取らせていた だく場合がございます。

## 10.自習室のご利用について(新宿校) 【校内規程を遵守願います】

予約

利用届

 $\overline{a}$ 

別紙「新宿校自習室について」をご覧ください。(5 ページ目以降)

≪自習室利用時間帯≫教室により異なる為「Mobile-O-hara」予約画面でご確認ください。 ※予約可能時間 …各利用時間枠直前まで→月曜~金曜 9:59 まで、土曜・日曜・祝日 8:59 まで ※予約キャンセル …各利用時間枠 2 時間前まで→月曜~金曜 8:00 まで、土曜・日曜・祝日 7:00 まで ※次回の予約について

当日予約分のご利用時間が過ぎると次の予約が可能です。

## 11.災害が発生した場合

災害発生時は、休講措置を取らせていただく場合がございます。 その際は資格の大原公式ホームページ並びに各講座ツイッター、Mobile-O-hara にてお知らせいたしますので、 随時ご確認をお願いいたします 休講となった授業の補講につきましては、Web 講義(標準装備)補講をご利用ください。 (一部ご利用いただけない講座がございます) ※お知らせはホームページで確認することができます。 資格の大原公式 HP : <https://www.o-hara.jp/>

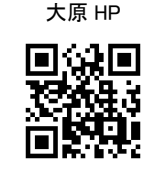

## 12.受講中のご案内(新宿校)

- ・ お手洗いは、25F・2F・B1F・B2F をご利用ください。
- ・ 忘れ物については、担当講師又はサービスカウンターにお申し出ください。なお、忘れ物の保管期間は届けられた日から 1 ヶ月とさせていただきます。
- ・ 特別な諸手続きを行う場合には、所定の手数料を徴収させていただきます。
- ・ 空き教室等の無断使用や施設内の電源・コンセントの私的利用はできません。
- ・ 貴重品や携帯電話などお手回り品は, 各自で管理していただきますようお願いいたします。
- 離席される場合には、盗難防止のため、貴重品は必ずご携帯ください。
- ・ 2 月11 日・8 月第3 日曜日は、エルタワー全館休館日です。自習室等ご利用いただけませんのでご注意ください。
- ・ 新宿校に休憩スペースはございません。昼休み等弁当持参される方は教室内でお召し上がりください。

## 13.教材の事前購入が必要な講座について

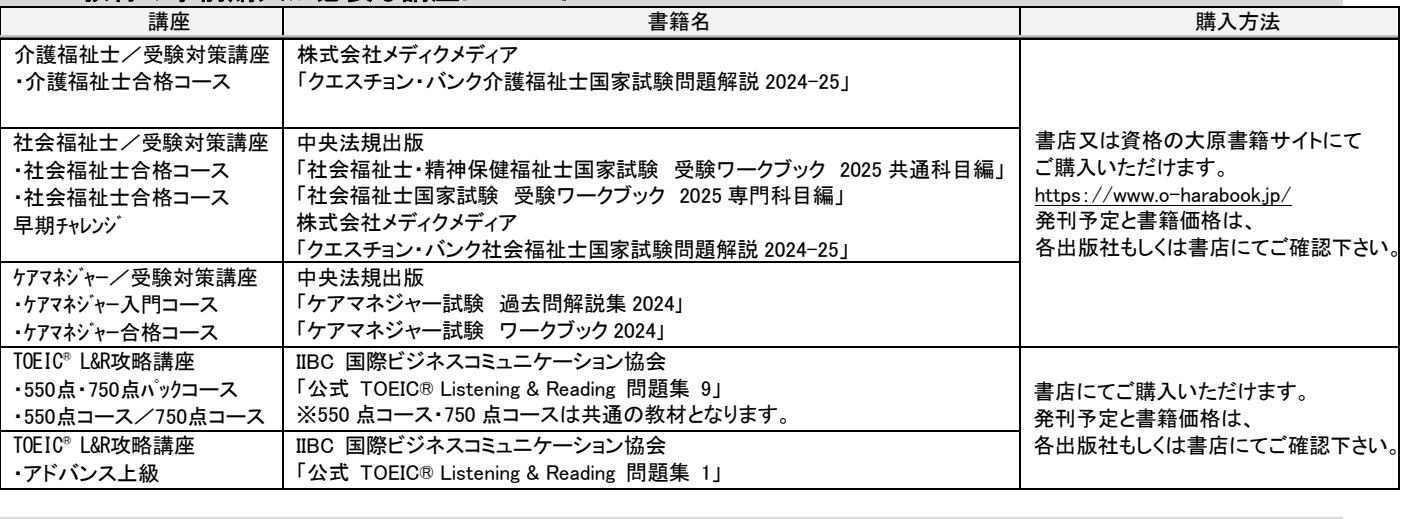

## 14.お問い合わせ(新宿校)

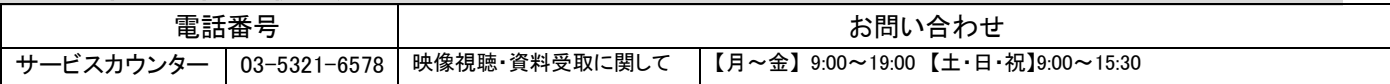

## ■職員室電話対応時間一覧表

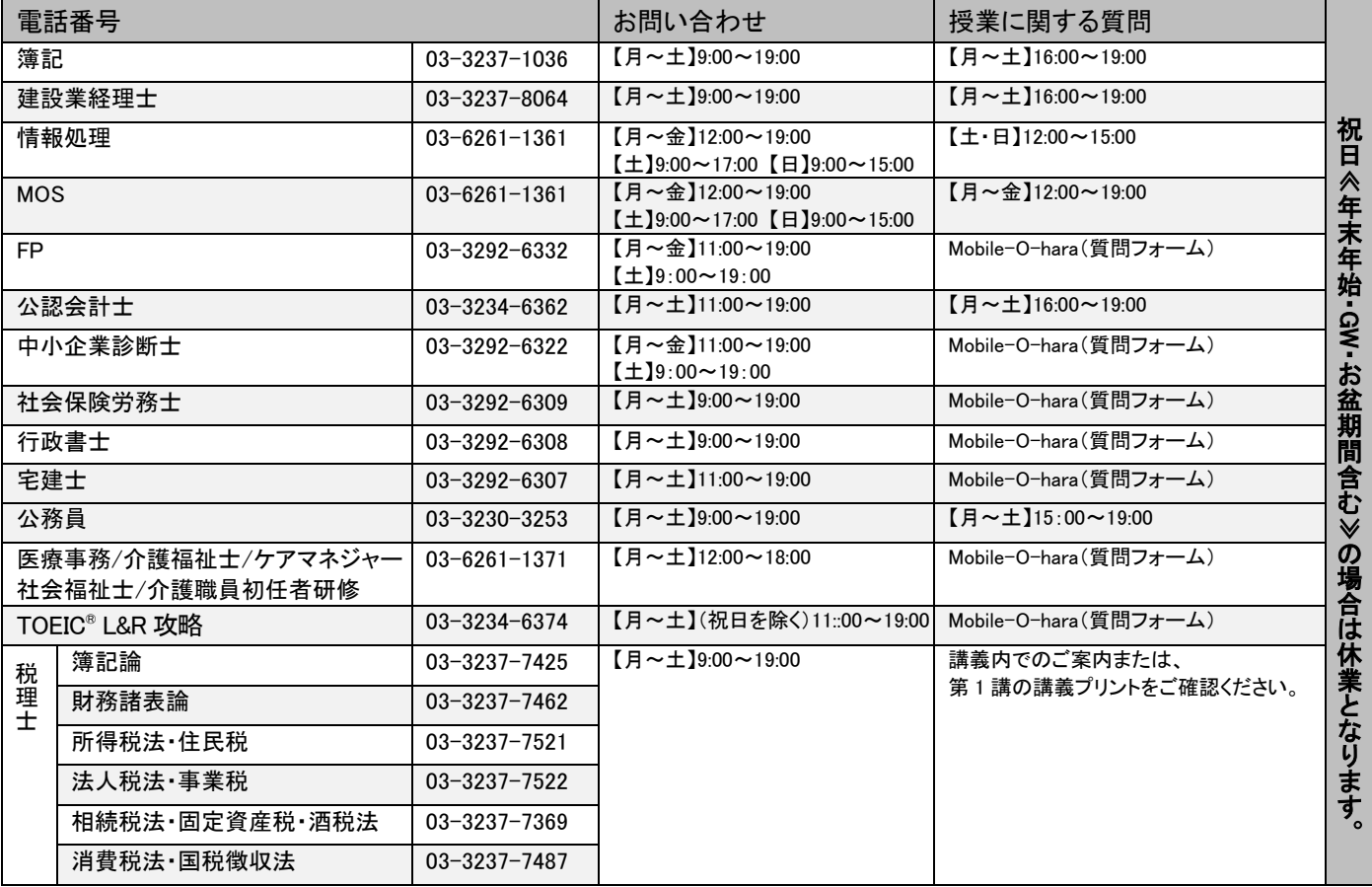

## ■著作権について

資格の大原よりご提供する教材※は、全て著作権が存在します。著作権者に許可を得ることなく、著作物を非商業的かつ個人的な使用目的以外で、使用・複 製・ダウンロード・譲渡・公衆送信等をすることを禁止いたします。当該禁止行為に関して違反の事実があった場合には、違反者との受講契約を一方的に解除で きるものとし、また民事上の措置、及び著作権法に基づく刑事上の措置をとるものとします。

※教材とは、各講座で使用するテキスト・レジュメ等プリント・講義メディア(DVD・CD等媒体問わず、画像・音声・文字情報のいずれかが記録されたもの)・講義 配信映像及び音声の全てを指します。  $\blacksquare$ 

# 【別紙】新宿校自習室について

【自習室利用上の注意】

・新宿校の自習室は新宿校の受講生限定の完全予約制です。Mobile-O-hara よりご予約下さい。

・各自習室に自習室利用カードとポストが設置してあります。自習室ご利用時、自習室利用カードを ポストにご提出ください。自習室利用カードの提出がない場合、無断キャンセルとなります。無断キ ャンセルが重なると自習室の利用をお断りする場合がございます。

・自習室は教室ごとの設定で 2505 教室は映像教室との兼用(パーテーション付)です。

・自習室は自由席となりますが、1 人 1 席のご利用をお願いします。空いている席にお荷物など置かな いでください。

・職員が予約の確認のため、予約画面の提示を求めることがあります。

・都合が悪くなった場合は必ずキャンセルをしてください。利用時間を過ぎてしまった場合は当日ま たは翌日までにサービスカウンターにご連絡ください。

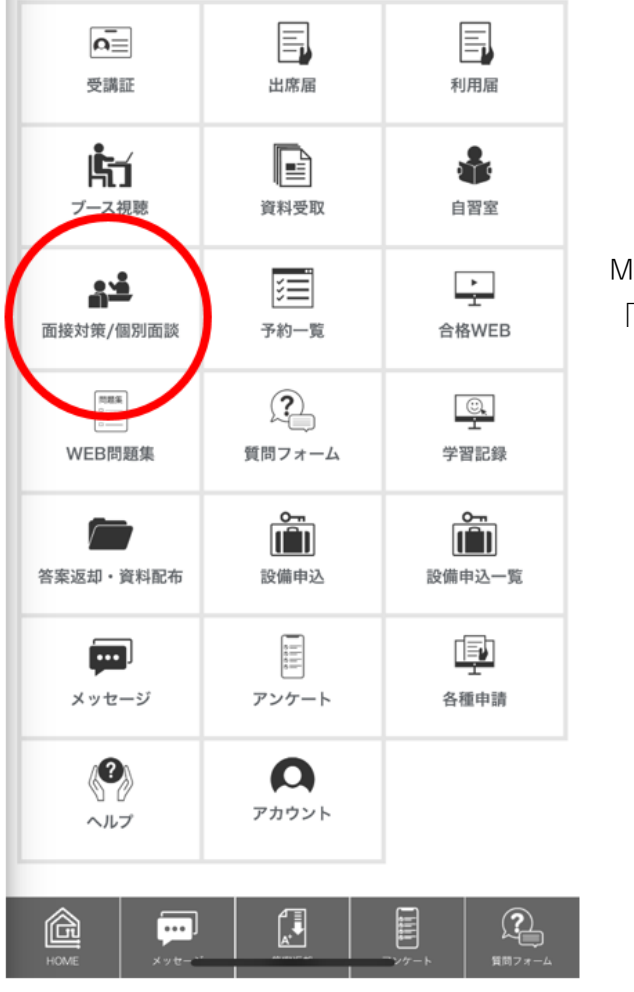

【自習室の予約方法】

Mobile-O-hara HOME 画面の 「面接対策/個別面談」をタップ(クリック)

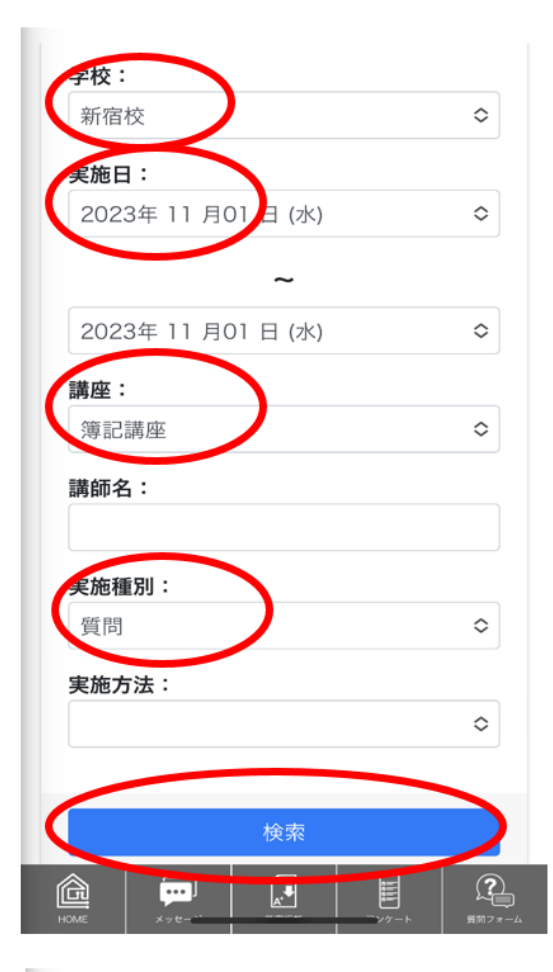

学校は「新宿校」を選択

実施日は自習室利用希望日を選択

講座は通学受講講座を選択

実施種別は「質問」を選択

上記すべてを入力したら 「検索」をタップ(クリック)

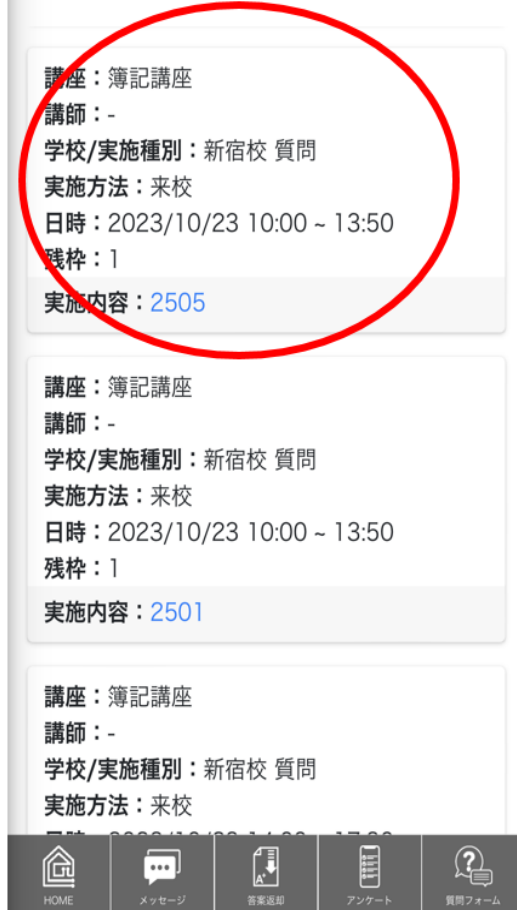

予約可能な自習室が表示される。 実施種別が「質問」になっていますが問題ございません。 実施内容の数字が自習室の教室番号希望の日時、教室番号 をタップ(クリック)

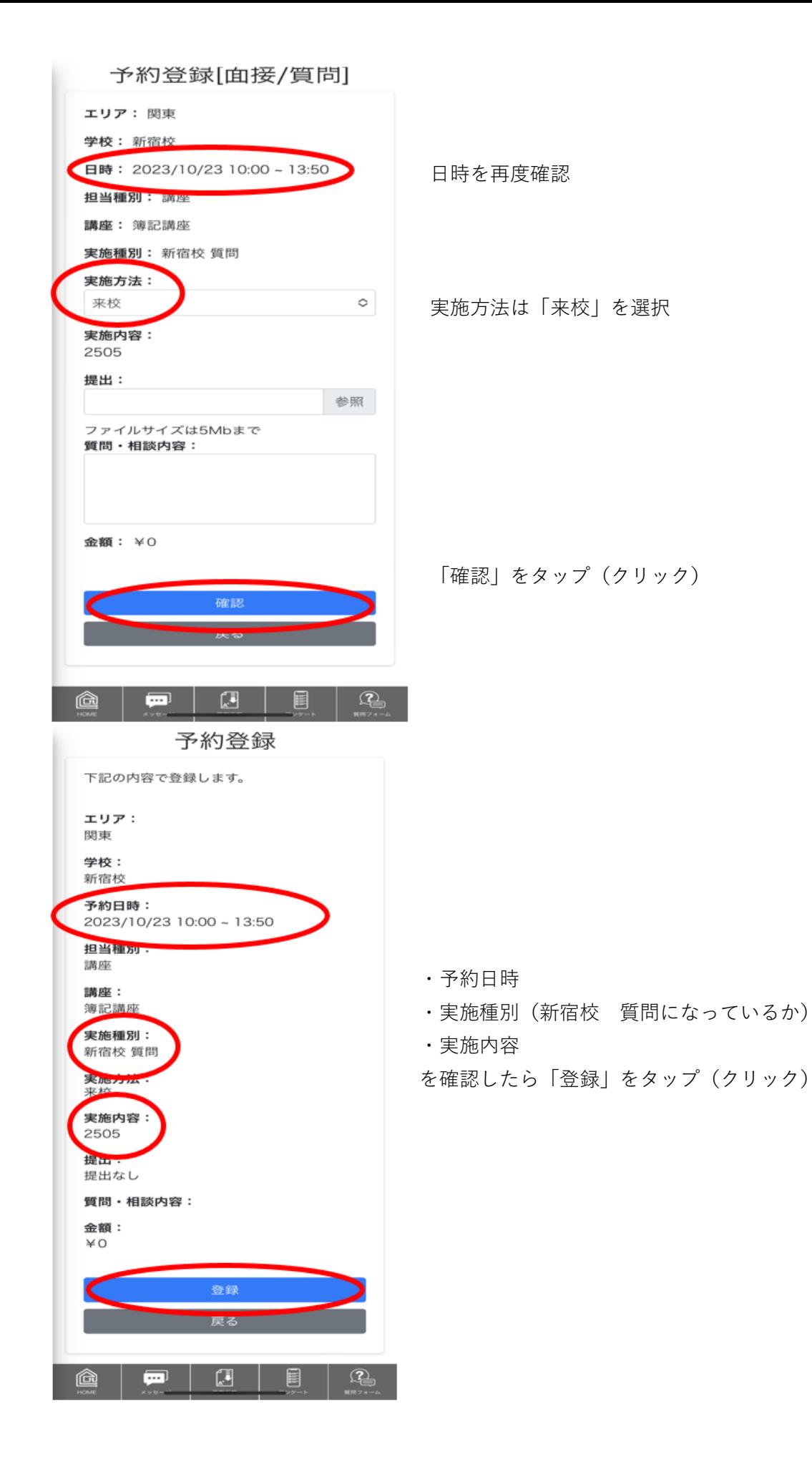

≙ mobile-o-hara.jp

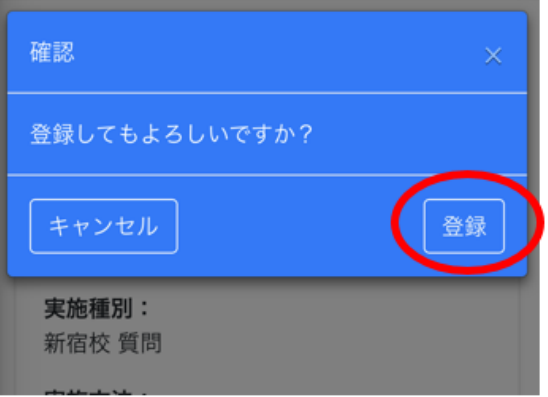

「登録」をタップ(クリック)して予約完了

## 予約登録

登録が完了しました。

面接/質問予約ID: 36646

エリア: 関東

学校: 新宿校

予約日時: 2023/10/23 10:00 ~ 13:50

担当種別: 講座

講座: 簿記講座

実施種別: 新宿校 質問

実施方法: 来校

実施内容: 2505

提出: 提出なし

質問・相談内容:

金額:

¥O

戻る

予約内容が表示されます

## 【自習室のキャンセル方法】

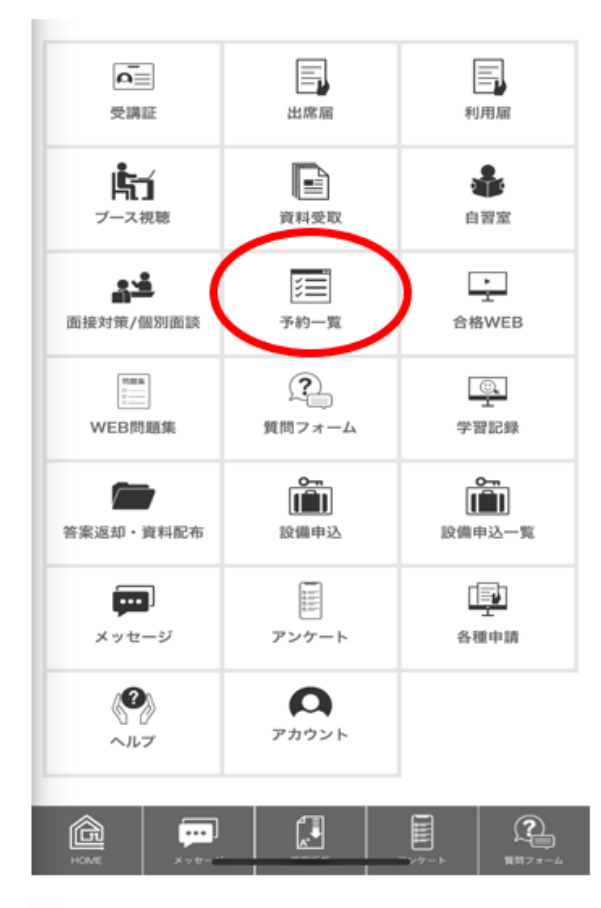

Mobile-O-hara HOME 画面の 「予約一覧」をタップ(クリック)

予約一覧

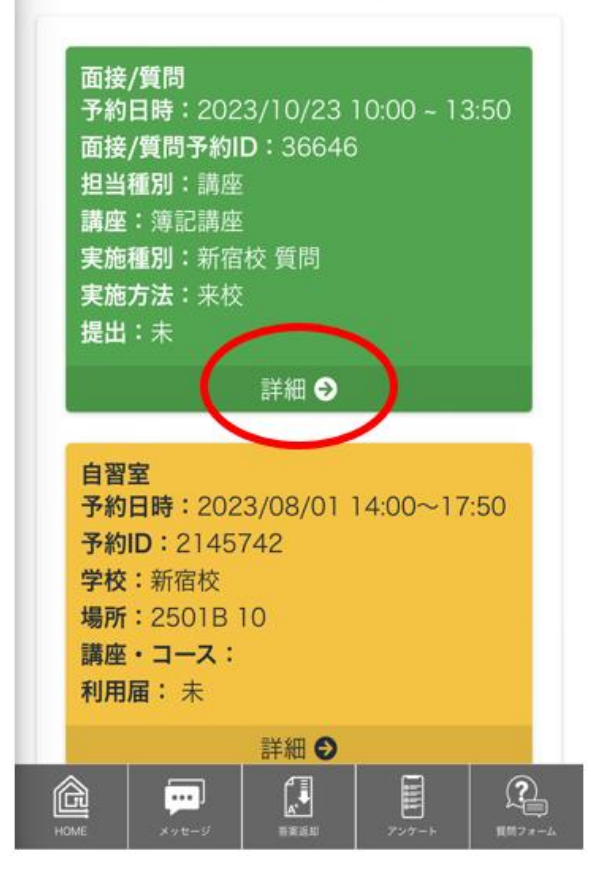

予約一覧が表示されますので キャンセルしたい自習室の「詳細」を タップ(クリック)

# 面接/質問予約詳細

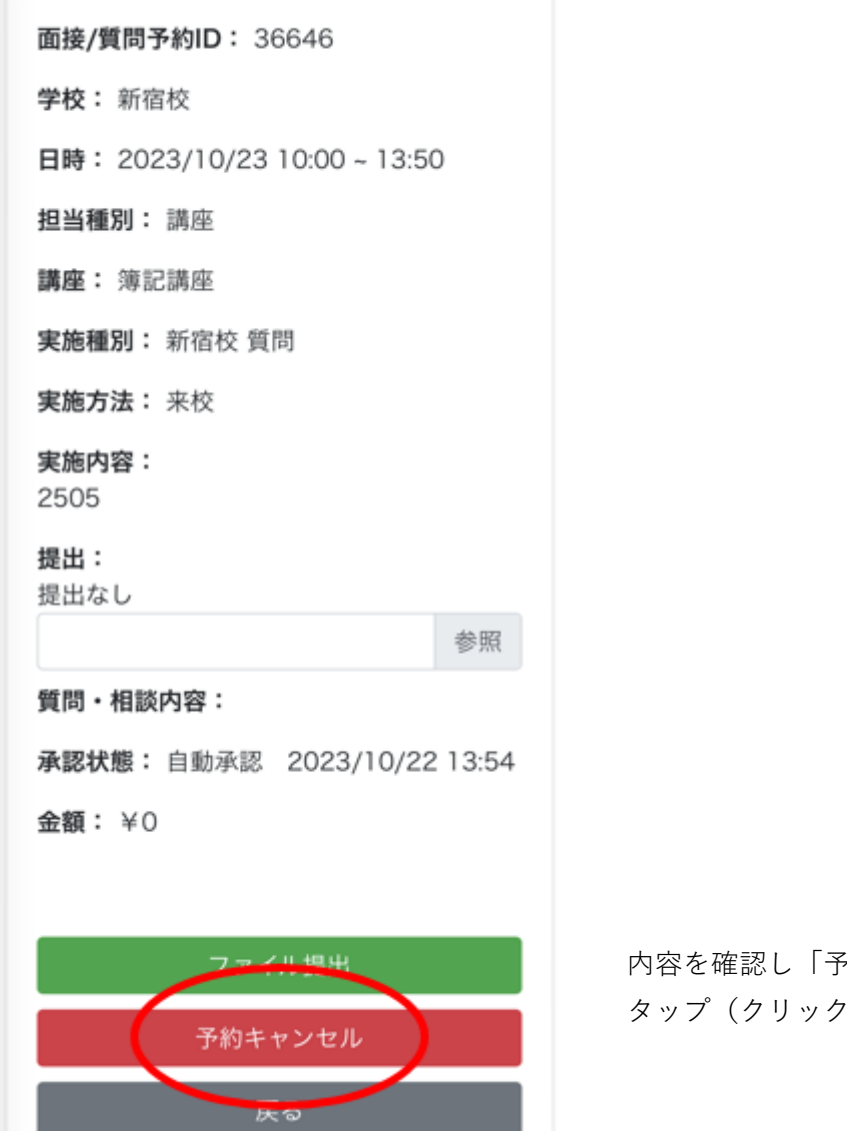

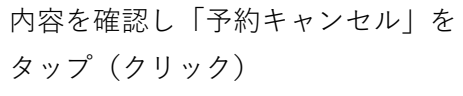

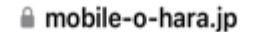

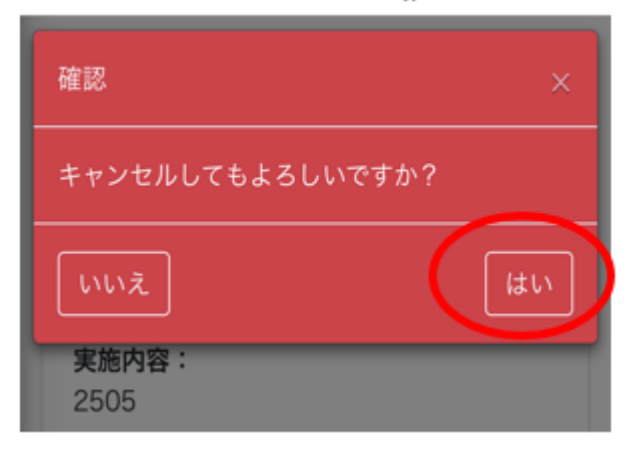

「はい」をタップ(クリック)して キャンセル完了